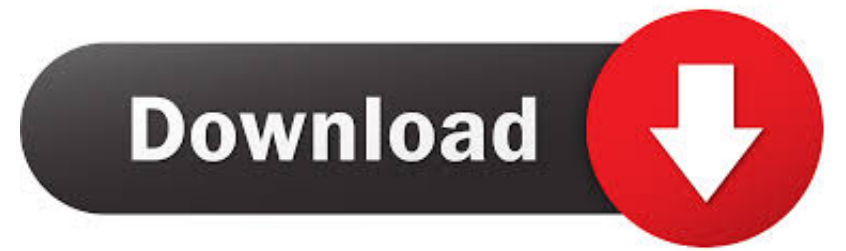

#### [Dvd Driver For Windows 10](https://blltly.com/1ub55g)

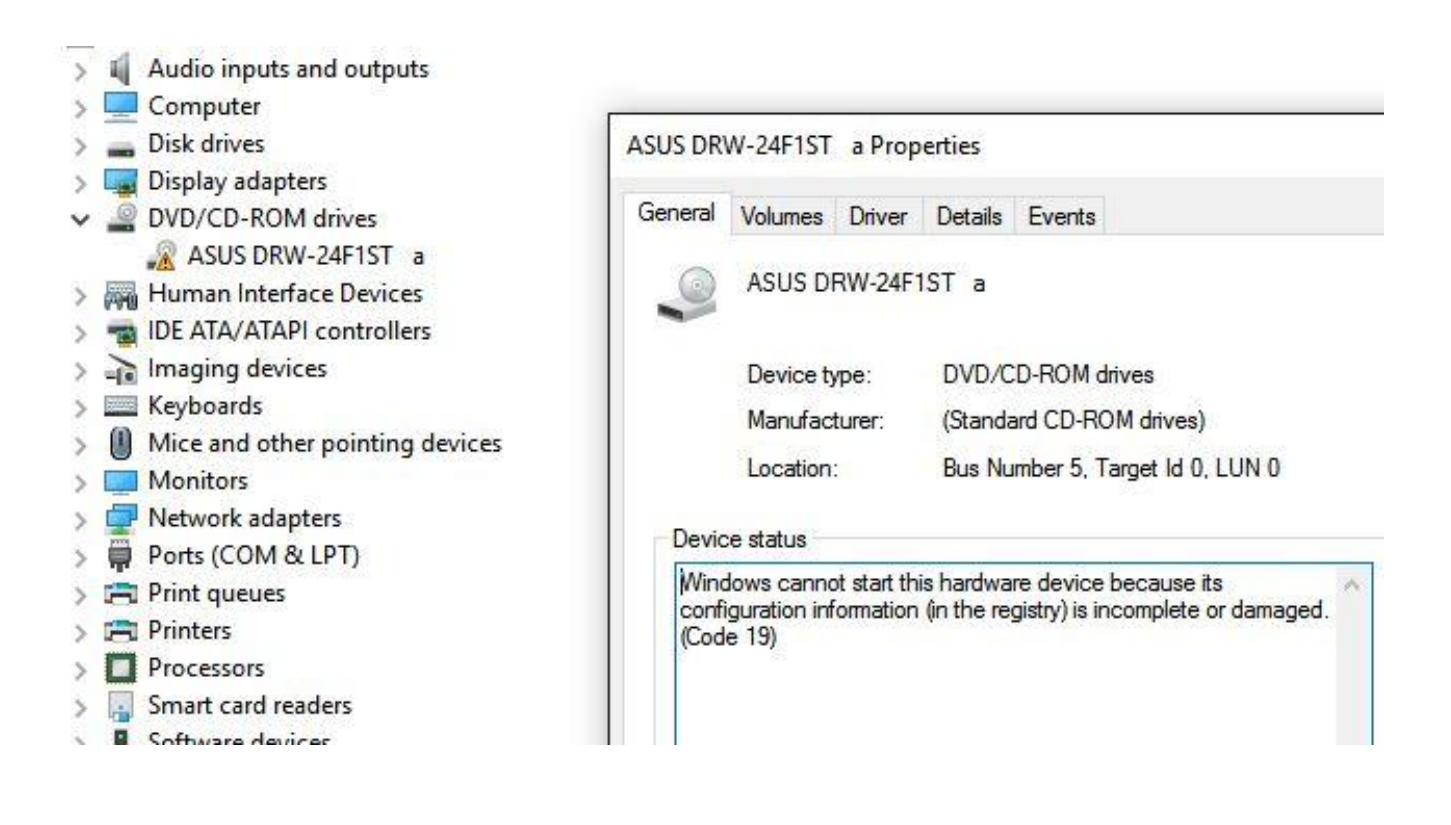

[Dvd Driver For Windows 10](https://blltly.com/1ub55g)

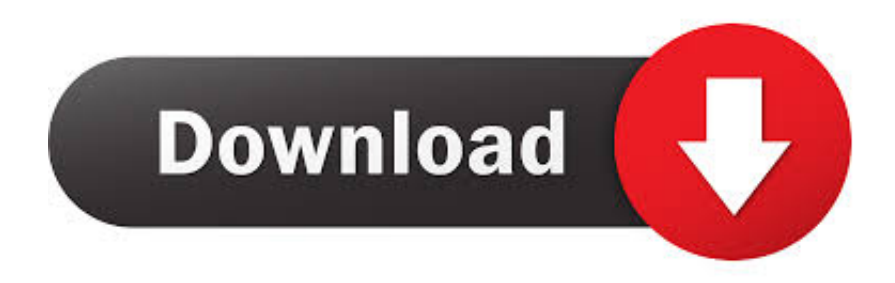

Dvd Update You CanManual driver update You can update your disc drive driver manually by going to the manufacturers website for your computer, and searching for the most recent correct driver for it.. Update drivers If uninstalling the IDE ATA ATAPI controller drivers doesnt solve the problem for you, its likely that youre using the wrong driver altogether.

- 1. driver windows
- 2. driver windows 7
- 3. driver windows 10 64 bit

If you cant see these two items, move on to Method 2 Delete them 4: Create a registry subkey If you cant see UpperFilters and LowerFilters in the Registry pane, please follow the steps below.. Reboot your computer after these changes Your computer will be able to help you with the detection of the DVD for Windows 10.. Dvd Windows 10 PC CouldMethod 1: Uninstall IDE ATA ATAPI controllers Method 2: Update drivers Method 3: Manually fix corrupted registry entries Method 4: Create a registry subkey 1: Uninstall IDE ATA ATAPI controllers One of the reasons why you cant see DVDCD-ROM in your Windows 10 PC could be faulty device drivers.

### **driver windows**

driver windows, driver windows 10, driver windows 7, driver windows 7 64 bit, driver windows 10 64 bit, driver windows 7 32 bit, driver windows xp, driver windows 8, driver windows 8.1 64 bit, driver windows 10 32 bit [Драйвер Hp 11311](https://seesaawiki.jp/cricreacgenet/d/Драйвер Hp 11311 ((TOP)))

Be sure to choose only driver that is compatible with your variant of Windows 10.. There are two ways you can get the right drivers for your disc DVD drive: manually or automatically.. On your keyboard, press the Windows logo key and R at the same time to invoke a Run command.. Follow the path: HKEYLOCALMACHINESYSTEMCurrentControlSetServicesatapi 3) Rightclick the blank space on the right panel, when the New option pops up, click Key. [Where Download Mac Os X Lion](https://typequick-for-students-free-download.simplecast.com/episodes/where-download-mac-os-x-lion)

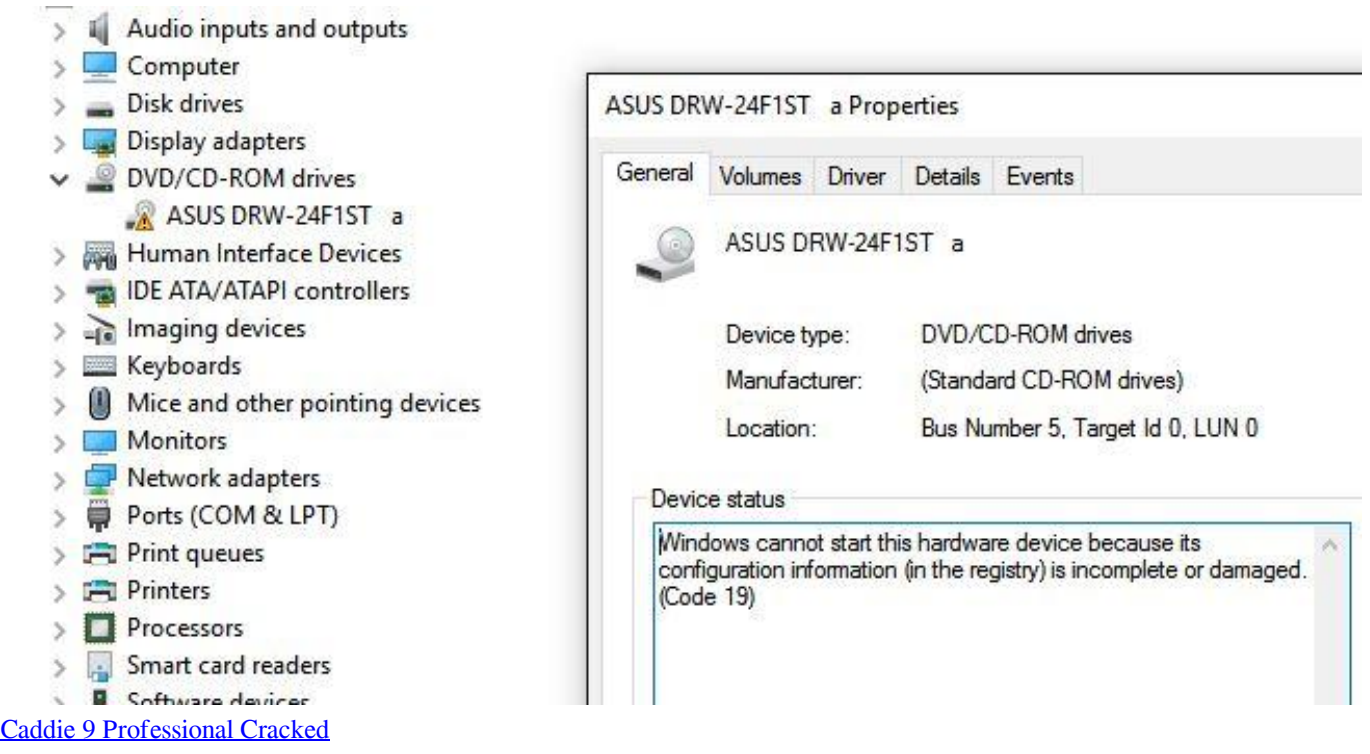

# **driver windows 7**

#### [retrospectacle the supertramp anthology rar](https://hub.docker.com/r/exenatcio/retrospectacle-the-supertramp-anthology-rar)

 You may not have to try them all; just work your way down until you find the one works for you.. Automatic driver update If you dont have the time, patience or computer skills to update your drivers manually, you can do it automatically with Driver Easy.. Type regedit and press Enter Follow the path: HKEYLOCALMACHINESYSTEMCurrentControlSetControlClass 4D36E965-E325-11CE-BFC1-08002BE10318 3) Look for UpperFilters and LowerFilters strings on the right side panel. [Easeus](https://upbeat-villani-09445f.netlify.app/Easeus-Mac-Data-Recovery-Software-Free-Download-Full-Version) [Mac Data Recovery Software Free Download Full Version](https://upbeat-villani-09445f.netlify.app/Easeus-Mac-Data-Recovery-Software-Free-Download-Full-Version)

## **driver windows 10 64 bit**

[Nacon Revolution 2 Mac Software](http://ifrobertjil.unblog.fr/2021/03/09/nacon-revolution-2-mac-software/)

Dvd Download And InstallDriver Easy will automatically recognize your system and find the correct driver for your exact disc drive, and your variant of Windows 10, and it will download and install it correctly: 1) Download and install Driver Easy.. All rights reserved Some of you might not even see your DVDCD ROM option in Device Manager.. Manually fix corrupted registry entries IMPORTANT: Before we move on, its strongly recommended that you back-up and restore your registry first.. If you have more options under IDE ATAPI controllers category, right-click them and click Uninstall as above procedures.. Run Driver Easy and click the Scan Now button Driver Easy will then scan your computer and detect any problem drivers.. Locate IDE ATA ATAPI controllers Right-click ATA Channel 0 and click Uninstall Right-click ATA Channel 1 and click Uninstall.. If your registry entry is off, youll not be able to see certain device on your PC.. Dvd Download And InstallDvd Update You CanHere is how: 1) On your keyboard, press the Windows logo key and R at the same time, click Device Manager. 773a7aa168 [Free Music Download Sites For Mac Computers](https://tercywerra.mystrikingly.com/blog/free-music-download-sites-for-mac-computers)

773a7aa168

[Download App Through Itunes](https://ofetizcoch.mystrikingly.com/blog/download-app-through-itunes)